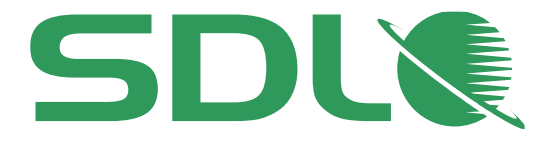

# SDL Trados Studio 2014 SP1

## Release Notes

**SDL Group**

SDL

www.sdl.com

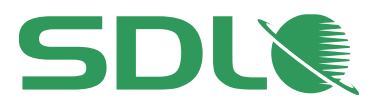

### Table of contents

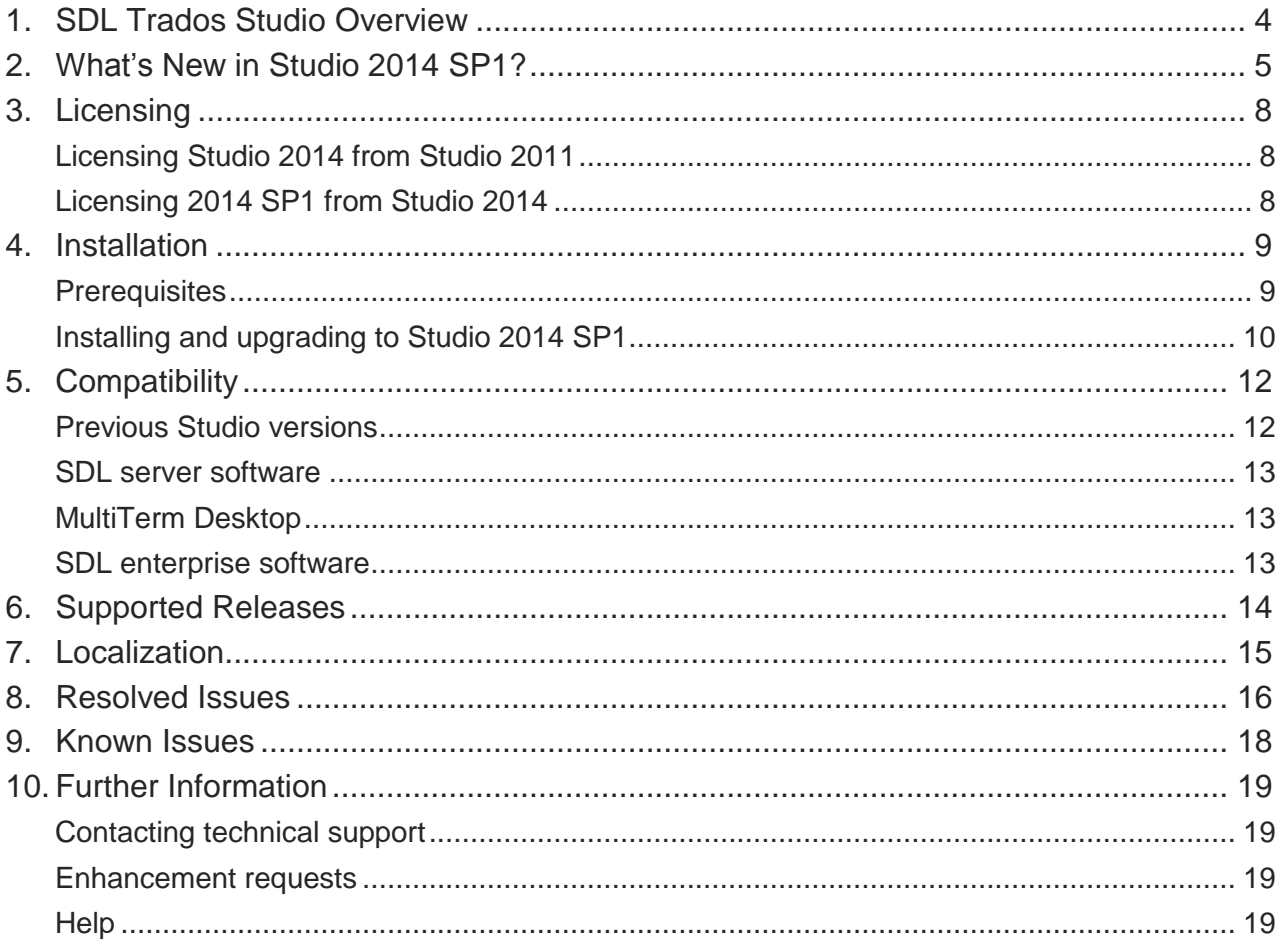

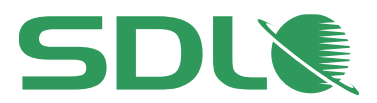

### **Copyright Information**

SDL Trados Studio 2014 SP1 - Release Notes

#### Copyright © 2000-2014 SDL Group.

Nothing contained herein may be reproduced, copied, modified or adapted, without the prior written consent of SDL Group.

SDL Group means SDL PLC. and its subsidiaries. All intellectual property rights contained herein are the sole and exclusive rights of SDL Group. All references to SDL or SDL Group shall mean SDL PLC. and/or its subsidiaries details of which can be obtained upon written request.

All rights reserved. Unless explicitly stated otherwise, all intellectual property rights including those in copyright in the content of this documentation are owned by or controlled for these purposes by SDL Group. Except as otherwise expressly permitted hereunder or in accordance with copyright legislation, the content of this site, and/or the documentation may not be copied, reproduced, republished, downloaded, posted, broadcast or transmitted in any way without the express written permission of SDL.

SDL Trados Studio, SDL MultiTerm Desktop, SDL MultiTerm Online, SDL Studio Groupshare, PerfectMatch, SDLX, SDL Passolo, TranslationZone, SDL Translator's Workbench, SDL TagEditor, QuickPlace, AutoSuggest, SDL BeGlobal and GlobalConnect are registered trademarks of SDL Group. All other trademarks are the property of their respective owners. The names of other companies and products mentioned herein may be the trademarks of their respective owners. Unless stated to the contrary, no association with any other company or product is intended or should be inferred.

This product may include open source or similar third-party software, details of which can be found by clicking the **Acknowledgments** section.

Although SDL Group takes all reasonable measures to provide accurate and comprehensive information about the product, this information is provided as-is and all warranties, conditions or other terms concerning the documentation whether express or implied by statute, common law or otherwise (including those relating to satisfactory quality and fitness for purposes) are excluded to the extent permitted by law.

To the maximum extent permitted by law, SDL Group shall not be liable in contract, tort (including negligence or breach of statutory duty) or otherwise for any loss, injury, claim liability or damage of any kind or arising out of, or in connection with, the use or performance of the Software Documentation even if such losses and/or damages were foreseen, foreseeable or known, for: (a) loss of, damage to or corruption of data, (b) economic loss, (c) loss of actual or anticipated profits, (d) loss of business revenue, (e) loss of anticipated savings, (f) loss of business, (g) loss of opportunity, (h) loss of goodwill, or (i) any indirect, special, incidental or consequential loss or damage howsoever caused.

Information in this documentation, including any URL and other Internet Web site references, is subject to change without notice. Without limiting the rights under copyright, no part of this may be reproduced, stored in or introduced into a retrieval system, or transmitted in any form or by any means (electronic, mechanical, photocopying, recording, or otherwise), or for any purpose, without the express written permission of SDL Group.

#### **Acknowledgments**

SDL Trados Studio includes open source or similar third-party software:

- Hunspell distributed under [GNU Lesser General Public License version 3](http://www.gnu.de/documents/lgpl-3.0.en.html)
- Sharpziplib and Spring.net distributed under [GNU General Public License version 3](http://www.fsf.org/licensing/licenses/gpl.html) with restrictions
- ICU distributed under IBM ICU License
- Log4Net, Xalan and Xerces distributed under [Apache License version 2.0](http://www.apache.org/licenses/LICENSE-2.0)
- Wix distributed under Common Public License version 1.0
- SQLite which is public domain and requires no license for this distribution
- Nalpeiron Licensing Services distributed under license

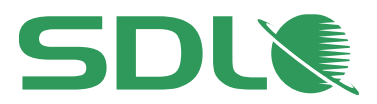

## <span id="page-3-0"></span>1. SDL Trados Studio Overview

SDL Trados Studio 2014 enables organizations to manage effectively all aspects of translation projects. SDL Trados Studio 2014 incorporates project management, computer-aided translation (CAT) as well as terminology management tools for project managers, translators, editors, proofreaders, terminologists and other language professionals. Studio groups these functionalities in easy-to-use views which you can arrange to look and work the way that you prefer.

For more information on SDL Trados Studio 2014, refer to the Online Help, user guides and videos.

The **Freelance** and **Starter** versions of SDL Trados Studio 2014 cannot run on a domain-based network. This is the intended behavior for these two versions. If you wish to run Studio 2014 on a domain-based network, work with the **Express**, **Professional** or the **Studio Workgroup** version. For more information, see [http://www.sdl.com/en/language-technology/products/translation](http://www.sdl.com/en/language-technology/products/translation-memory/)[memory/](http://www.sdl.com/en/language-technology/products/translation-memory/)

Note: Within the documentation, we refer to the following SDL products in short form:

SDL Trados Studio – Studio

.

- SDL Studio GroupShare GroupShare
- SDL MultiTerm Desktop MultiTerm Desktop

For more information, see [www.sdl.com/en/language-technology/products](http://www.sdl.com/en/language-technology/products)

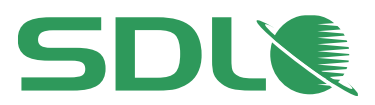

## <span id="page-4-0"></span>2. What's New in Studio 2014 SP1?

Studio 2014 SP1 includes the new features and functionality below:

### 2.1 **Alignment** view available for editing alignment results

When you align documents to generate translation units from existing translations, you can now review the result of the alignment in the new **Alignment** view. Here you can correct any incorrect connections or text, and realign the document considering your changes as cues for improving the default alignment algorithm.  $\bullet$ 

Studio only shows the new **Alignment** view when you open an alignment result file.

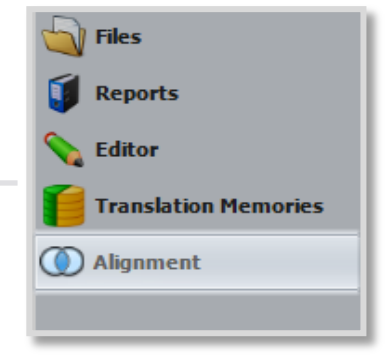

### 2.2 Enhanced alignment algorithm

Studio 2014 SP1 uses new alignment rules that can readjust automatically considering any exact alignments found when aligning your source and target documents. The new alignment can also determine better how split sentences belong together.

In addition, the alignment tool in Studio 2014 SP1 can align longer documents faster than Studio 2014.

### 2.3 Confirm changes without moving to next segment

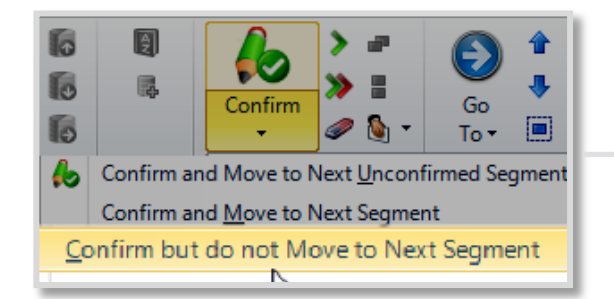

Studio 2014 SP1 includes an extra Confirm option in the Editor: **Confirm but do not Move to Next Segment**. This new option sends your TU changes to the attached TMs but keeps the cursor in the current segment.

Manually controlling when and to which segment you want to move next means that you never skip any locked segments. This also enables you to make discontinued corrections in various parts of the document, as required.

### 2.4 Default **Terminology Recognition** threshold value raised to ten

To strike the right balance between displaying the relevant terms and ignoring the common words in a segment, Studio 2014 SP1 raises the default repetition threshold from four to ten. This means that by default, Studio looks up in the attached termbases all the terms that occur up to nine times in the same segment. You can change this default limit to any value between two and twenty.

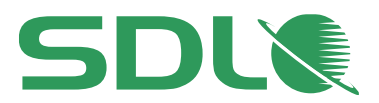

### 2.5 Ability to connect to GroupShare servers that contain subfolders in the URL path

GroupShare 2014 SP1 administrators can now deploy the GroupShare server to a specific subfolder under a main website. Studio 2014 SP1 and MultiTerm Desktop accept connection to such servers. This means that you can publish or access projects and translation resources on servers available at URLs formatted in this way: <http://example-domain.com/GroupShare>

### 2.6 Option to connect to specific version of BeGlobal Enterprise

Studio can now distinguish between the EU and US location of the SDL BeGlobal servers. When you connect to SDL BeGlobal Enterprise to use SDL's powerful automated translation services, you can choose which BeGlobal server location you want to use to for your project.

Selecting the server hosted closest to your physical location means faster connection and response times.

Note: this is a forward-looking enhancement as a Europe-hosted BeGlobal Enterprise instance is not yet available at the time of writing.

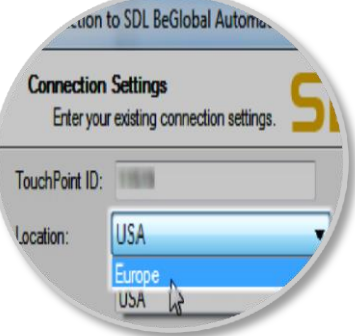

### 2.7 The Customer Experience Improvement Program (CEIP)

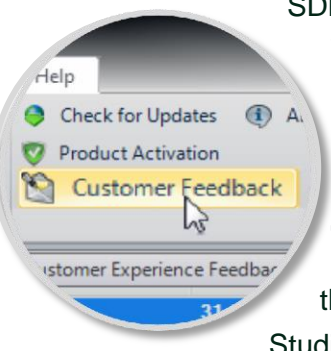

SDL introduces the SDL Customer Experience Improvement Program (CEIP) for Studio 2014 SP1.

CEIP collects anonymous usage data to help us make Studio better. CEIP is safe, secure, and completely anonymous. SDL protects your privacy and your translation data and does not record or send any personal information or content that you process in Studio.

You can choose to start or stop participating in the CEIP at any time, from the new **Customer Feedback** option in the Studio **Help** tab, or from the Studio Installation Wizard.

For more information, see the SDL Customer Privacy Policy at [www.sdl.com/aboutus/privacypolicy.html](http://www.sdl.com/aboutus/privacypolicy.html)

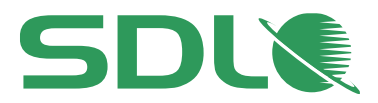

### 2.8 Ability to respond to Dots per Inch (DPI) scaling

Studio 2014 SP1 is now aware of high DPI settings, as available on Microsoft Windows 8.1 and later. This means that if you increase the display size on your screen, Studio adjusts automatically to the optimal zoom level for your current DPI scaling. As a result, the Studio layout text and images render clear and crisp on a wide variety of display settings.

### 2.9 Dedicated embedded content processors

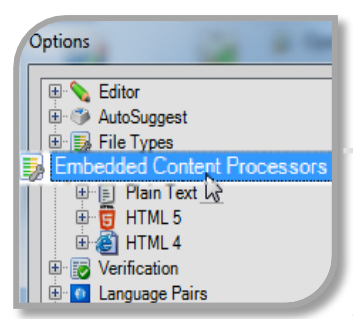

Studio 2014 SP1 uses new processors dedicated to parsing **HTML 4**, **HTML 5** and **Plain Text** content found inside **XML** files. These processors are available on the new **Embedded Content Processor** tree on the **Options** page.

Studio sends the XML content that meets the definition settings you specify on the **Embedded Content Processor** page to the appropriate embedded content processor. The embedded content processor then handles the content as separate file within the document.

You can also create your own custom embedded content processors

starting from the three existing ones. Future versions of Studio will extend this new functionality to further file type combinations.

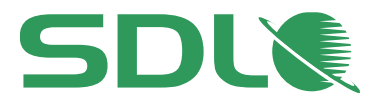

## <span id="page-7-0"></span>3. Licensing

You can use Studio 2014 with a softkey license based on an activation code.

For details on how the softkey license mechanism works and how to obtain and install softkey licenses, see the *Licensing* documentation at [www.producthelp.sdl.com/SDL\\_Licensing\\_Help\\_2014/client\\_en/SDL\\_Licensing\\_Help.htm](http://www.producthelp.sdl.com/SDL_Licensing_Help_2014/client_en/SDL_Licensing_Help.htm) and the information in the SDL Support Center at [www.support.sdl.com](http://www.support.sdl.com/)

### Licensing Studio 2014 from Studio 2011

If you are a Studio 2011 user upgrading to 2014 SP1 in a network-licensing scenario, update to Licensing Server Toolkit 1.6 (LST) to activate the Studio 2014 license. The LST 1.6 fully supports Studio 2011 so you can continue to use Studio 2011 with network licensing using LST 1.6.

If you install Studio 2014 side-by-side with Studio 2011, you cannot use the 30-day trial in Studio 2014. To get a trial, contact your SDL sales representative who can give you a time-limited activation code. If you install Studio 2014 SP1 on a computer that never had Studio 2011 on it, you will be able to use the 30-day trial.

Studio 2011 and 2014 share the same activation code. This means that after upgrading from Studio 2011 to Studio 2014, you can use both Studio generations on the same computer with the Studio 2014 activation code.

### Licensing 2014 SP1 from Studio 2014

If you have a Studio 2014 license, you can upgrade to Studio 2014 SP1 for free. As a service pack for Studio 2014, Studio 2014 SP1 shares the same activation code

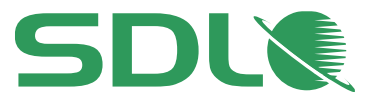

## <span id="page-8-0"></span>4. Installation

### **Prerequisites**

Studio 2014 SP1 requires the following:

### **Hardware**

- A Microsoft Windows-based PC (including Intel-based Apple Mac computers running Windows as an operating system) with a 1 gigahertz (GHz) or faster, 32-bit (x86) or 64 bit (x64) processor and 2 GB RAM (32-bit) or 4 GB RAM (64-bit)
- A screen resolution of 1280x1024 pixels and 256 colors or higher
- 2 GB of available disk space to run the application
- Up to 2.5 GB of available disk space to run the Studio installer

For optimum performance on 64-bit operating systems, SDL recommends a recent processor with dual or multi-core technology, 4GB of RAM and a screen resolution higher than 1280x1024.

### **Operating Systems**

- Studio 2014 SP1 runs on the latest service-packed versions of Windows Vista, Windows 7 and Windows 8. Studio also supports Windows 2003 Server, Windows 2008 Server and Windows 2012 Server to facilitate certain scenarios, for example, where Citrix or terminal services are used.
- Studio does not support earlier operating systems such as Windows 2000, Windows NT, Windows 98 and Windows 2003 Server pre-SP2.
- Microsoft has recently stopped support for Windows XP. As a result, we are no longer testing or supporting Studio on Microsoft Windows XP. In addition, Studio 2014 SP1 ships with Java version 8 that does not install on Windows XP.

We recommend that you upgrade to a newer version of Windows, or continue using the original Studio 2014 release (non-SP1). If you no longer have the Studio 2014 installer, you can find it under **Archived Product Updates** in your **My Account**. At the time of writing, we are also looking at ways to make Studio install on Windows XP by not installing Java 8. For more information on latest news, see KB article #5184 at [http://kb.sdl.com/kb/article?ArticleId=5184&source=Article&c=12&cid=23.](http://kb.sdl.com/kb/article?ArticleId=5184&source=Article&c=12&cid=23) Subscribe to this KB article for latest news on the issue.

 SDL recommends that you use the same operating system as the other users with whom you are sharing packages as the number of supported languages can vary depending on the operating system used.

#### **Software**

 Studio 2014 SP1 fully supports all Microsoft Office 2000-2003 and 2007-2013 file formats. Studio requires Microsoft Office 2007, 2010 for the preview and Microsoft Word for MS Word spell-checking.

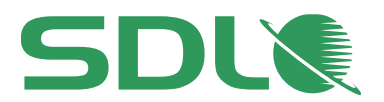

- Microsoft Word 2003 is the minimum requirement for processing RTF-based and PDF files. If you are using the real-time preview feature, SDL recommends that you use Microsoft 2007, 2010 or 2013 as Word 2003 may cause certain issues. You can find potential workarounds in the SDL Knowledge Base at [kb.sdl.com.](http://kb.sdl.com/)
- For Microsoft Excel 2000-2003, Studio uses a processor to convert to Excel 2007 and back. For this to work correctly, install the Microsoft 2007 compatibility pack from [www.microsoft.com/downloads.](http://www.microsoft.com/downloads) If you are using Excel 2000 or 2002/XP, save your \*.xls files to the more recent \*.xlsx format, as Studio may not be able to do this automatically. First save your \*.xls files as .\*xlsx in Excel 2000 or 2002/XP, then open the files in Studio and translate them as \*.xlsx. After translation, use Excel to save the \*.xlsx files as \*.xls again.

#### **Browsers**

- To display the Studio online Help, make sure you are using Microsoft Internet Explorer 7 or later.
- If you access the Help directly in a browser instead of clicking the **Help** button inside Studio, you can also use Mozilla Firefox 3 and above, Safari 4 or any version of Google Chrome.

For more information on the prerequisites for installing Studio 2014 SP1, see the S*tudio 2014 SP1 Installation Guide*.

### Installing and upgrading to Studio 2014 SP1

When installing Studio, make sure that you have administrator rights and that no other software is running.

You can find a full list of the software, including third-party software installed with Studio in the *Studio 2014 SP1 Installation Guide* at

[www.producthelp.sdl.com/SDL\\_Trados\\_Studio\\_2014/client\\_en/Guides/StudioClient\\_Installation\\_e](http://www.producthelp.sdl.com/SDL_Trados_Studio_2014/client_en/Guides/StudioClient_Installation_en.pdf) [n.pdf](http://www.producthelp.sdl.com/SDL_Trados_Studio_2014/client_en/Guides/StudioClient_Installation_en.pdf)

You can download the Studio 2014 SP1 installer from your **SDL My Account**: [oos.sdl.com/asp/products/ssl/account](http://oos.sdl.com/asp/products/ssl/account/http:/www.oos.sdl.com/asp/products/ssl/account/)

### **Studio 2014 SP1 installation**

Studio 2014 SP1 installs side-by-side with previous major versions of Studio. However, as a service pack for 2014, Studio 2014 SP1 installs on top of Studio 2014 and cannot run alongside it. Studio keeps all the configurations set in your 2014 version when you upgrade to Studio 2014 SP1. If you plan to install and use Studio 2011 and 2014 SP1 side-by-side, install Studio 2011 first. See [kb.sdl.com](http://kb.sdl.com/) for the latest information on installation issues and their resolutions.

### **SDL Passolo Essential not included in the installer**

The Studio client installer no longer includes SDL Passolo Essential. Instead, Passolo Essential is available as a separate download on the **My Account** area: [oos.sdl.com/asp/products/ssl/account](http://oos.sdl.com/asp/products/ssl/account/http:/www.oos.sdl.com/asp/products/ssl/account/)

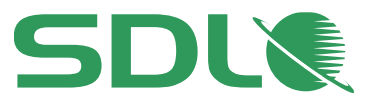

Installing Studio 2014 SP1 does not remove an existing Passolo installation. If you install a different edition of Passolo after installing Passolo Essential, the two editions will run alongside.

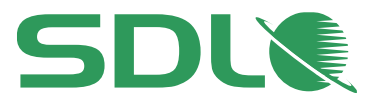

## <span id="page-11-0"></span>5. Compatibility

### Previous Studio versions

Studio 2014 SP1 can run alongside previous versions of Studio. However, as a service pack for 2014, Studio 2014 SP1 installs on top of Studio 2014 and cannot run alongside it.

#### **Studio 2011**

All versions of Studio 2014 and Studio 2011 have the same project and package format. Studio 2014 SP1 automatically converts 2009 projects to Studio 2014 when you open them for the first time in Studio 2014 SP1.

#### **Studio 2009**

You can send translation packages back and forth between 2009 SP3 and 2014 SP1. To create packages in Studio 2014 SP1 that you can open in 2009 SP3, go to the **Projects** view and select **Home tab** > **Create Studio 2009 Project Package**.

Note: Before creating 2009 packages, make sure that your SDLXLIFF file type settings embed the source files so that you can still edit file types that not supported in 2009. To do this, set the **embedding** to 100 MB under the **File Types** > **SDLXLIFF** > **General** settings. SDL recommends that you change this setting in the project template (or default template via **File Menu > Options**) before creating the project.

In Studio 2014 SP1, you can create, work and return Studio 2009 packages that include INX, Java properties, PDF or OpenOffice files. You can also upgrade these to Studio 2014 format. However, you cannot save as target or preview such files as Studio 2014 uses later versions of these file types that are not backward compatible for previewing or saving as target.

SDL recommends that you keep both Studio 2009 and Studio 2014 side-by-side so that you can flexibly plug into the different supply chains as required and that you finish ongoing projects in the version in which they were created. This means it is better to finish running projects in Studio 2009 before switching to Studio 2014.

#### **SDL Trados 2007**

You can also install Studio 2014 SP1 alongside SDL Trados 2007.

Studio 2014 SP1 also contains its own version of the SDL Trados 2007 infrastructure so all use cases that require SDL Trados 2007 still work even if you do not have SDL Trados 2007 installed.

Studio 2014 SP1 supports the following:

- S-Tagger
- $\bullet$  ITD
- TTX
- Upgrading TMW
- Upgrading MDB

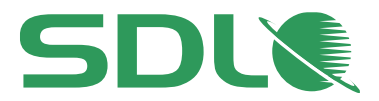

For extensive information on backward compatibility and upgrading TMs, see to the online Help and the *Studio 2014 SP1 Migration Guide*, which is included in the **Welcome** view > **MORE RESOURCES** tab.

### **MultiTerm Desktop**

You can use any version of MultiTerm Destop 2011 and MultiTerm Desktop 2014 on the same computer as Studio 2014 SP1.

#### SDL server software

Studio 2014 SP1 is compatible with all versions of:

- GroupShare 2014 and GroupShare 2011 (TM Server, MultiTerm Server, Project Server)
- SDL MultiTerm Server 2014 and SDL MultiTerm Server 2011

### SDL enterprise software

Studio 2014 SP1 is compatible with all bilingual files and packages created in any version of:

- SDL TMS 2007-2011
- SDL TeamWorks 2007-2011
- SDL WorldServer 2010-2011

### Adobe FrameMaker

Studio 2014 SP1 supports Adobe FrameMaker 8.x, 9.x, 10.x, 11.x and 12.x.

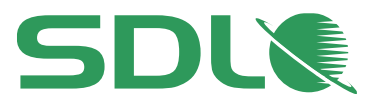

## <span id="page-13-0"></span>6. Supported Releases

With this release, Studio 2014 becomes the **active** Studio release. SDL continues to support Studio 2011 as the **mature** release.

SDL moved Studio 2009 and SDL Trados 2007 Suite to a **retired** state. SDL does not provide technical assistance and does not issue service packs or hotfixes for retired releases. However, SDL extended the support for Studio 2009 until the end of June 2014.

SDL will release hotfixes for Studio 2014 and Studio 2011 as and when required. Service packs will be released at the discretion of SDL.

With this release, we also announce limited support (no new feature development) for the following filters:

- Word binary \*.doc
- PowerPoint \*.ppt

SDL will reassess this in the next major release of Studio to offer a potential alternative.

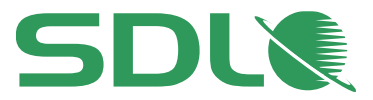

## <span id="page-14-0"></span>7. Localization

The user interface for Studio 2014 SP1 is available in the following languages:

- German
- French
- Spanish
- Japanese
- Simplified Chinese

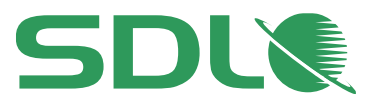

## <span id="page-15-0"></span>8. Resolved Issues

Studio 2014 SP1 contains all previous cumulative updates for Studio 2011 and 2014 as described in KB article 5126 on the Knowledge Base at [kb.sdl.com.](http://kb.sdl.com/)

The table below lists these cumulative updates, as well as other key fixes and enhancements:

### Fixes in Studio 2014 SP1

Studio no longer treats the word "in" as a recognized token. This enables Studio to generate correct TM match results for segments that include the word "in", when "in" is not an abbreviation for inch measurement.

Studio now populates all project translation memories correctly, including projects with multiple files.

When using Norwegian (Bokmal) as a termbase language it is now automatically mapped correctly in Studio.

Studio no longer uses two MultiTerm Desktop access licenses when connecting to a server-based termbase. Additionally, Studio releases the server license when connecting to GroupShare to publish projects and then closes the session without editing the project.

Studio now auto-propagates tracked changes to repeated segments.

Enhanced Japanese and Chinese version of the ribbon.

**Find** and **Replace** is more robust and flexible when using regular expressions.

The tag check can now ignore locked segments in a \*.ttx file when you set **Locked segments** as exception in the File Type settings.

Studio now synchronizes correctly all project settings when using GroupShare.

The  $\text{Ctrl}$  +  $\text{Shift}$  +  $\text{Attr}$  +  $\text{L}$  key combination now inserts the correct character when you select Polish (programmer) as a keyboard layout.

Fixes for several issues across all file types with specific focus on HTML, XML, IDML, XLIFF and MIF. For the DOCX file type, Studio introduced a new option to use strikethrough formatting via QuickInsert buttons.

Studio no longer shows an error when you edit translation units from the concordance search and you save your changes.

Fix for straight apostrophes identified as regular characters instead of word separators. Studio no longer differentiates between straight (') and curly (') apostrophes and can generate correct word count and TM match results regardless of the type of apostrophes used in your document.

The **Document.SetActiveSegmentPair** method in the new integration API now also supports multiple documents that opened using the QuickMerge functionality.

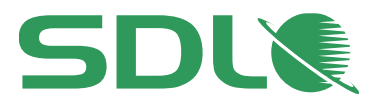

### Fixes in the Studio 2014 RTM Release

Batch tasks such as document analysis or pre-translation are now immediately available for documents that you just opened in Studio. When you open a new document for translation, Studio automatically saves these documents so that you can immediately run batch tasks on them.

Filenames with Unicode characters are now encoded and expanded correctly between Studio and WorldServer. When you open a WorldServer package with filenames that contain non-ASCII characters, Studio displays correctly the name of these files.

Studio can now open WorldServer packages with project or filenames longer than 50 characters by truncating names that exceed this limit. Even with this change, due to an OS restriction, Studio cannot open WorldServer packages if the temporary folder path or the project names exceed 260 characters.

Studio no longer shows a generic error in GDI+ when text fields exceed 1680 values.

Studio no longer overwrites the settings XML file of MultiTerm Desktop and vice versa.

Auto-Propagate no longer incorrectly adds tracked changes to unchanged segments.

Terminology lookup in Studio can now recognize terms that appear four or more times. Use the new **Terminology Repetition Threshold** setting in the project termbase settings to control this behavior.

Fixed several Terminology Verifier issues.

Windows Remote Assistance no longer opens the **Create Project Package** dialog box when switching windows.

Pattern search for content in text fields and using the **Contains** criterion now works as expected, and you can now search for substrings in text field contents.

Fixed issues related to concordance search accuracy and fuzzy match and enhanced the translation memory matching for short segments.

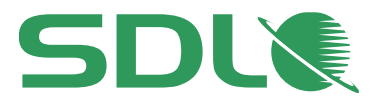

## <span id="page-17-0"></span>9. Known Issues

The table below lists the limitations associated with the 2014 SP1 release.

These are the issues that SDL considers important to resolve, but not serious enough to delay the 2014 SP1 release. The Studio development team will prioritize these issues in a future of Studio release.

### **Description**

The **Preview** function in the **Editor** view does not currently work when you select segment text that meets your definition settings for embedded content inside an XML document.

Studio can now correctly auto-propagate segments with tracked changes.

However, auto-propagation might still fail when you confirm segments where the only change is an accepted tracked addition or a rejected tracked deletion.

Increasing the font size on your computer may truncate the text inside some Studio dialog boxes.

Adding new files to a Single-File project corrupts the project and Studio may be unable to open the project at a later stage. If you want to add additional files after creating a project, create a Standard Studio project instead.

When you try to run the Freelance or Starter version of Studio on a domain-based network, Studio informs you that you cannot run these versions on such a network. This is by design and does not occur on workgroup-based networks or stand-alone computers.

When using a network license in combination with Remote Desktop Connection, you cannot run more than one instance of Studio on the remote workstation. This is intended behavior as the licenses are counted.

Saving document as target may fail for \*.docx files when adding segment-level comments on segments that contain tags. Test saving Target As after adding the comment to see if this happens, then consider changing the comment in such a way that it is a segment range comment rather than a segment-level comment.

En or Em dash characters may change to hyphen characters when you translate numbers with dashes during auto-propagation.

Studio 2014 includes some changes related to recognized tokens (also referred to as placeables), for instance in the area of acronyms.

To ensure optimum matching and avoid creating duplicate translation units when you edit existing 100% matches, SDL recommends that you re-index all your translation memories to recalculate all recognized tokens.

To re-index translation memories:

- Select **Translation Memories** view and open your translation memory.
- Click **Home** tab and select **Settings** under the **Tasks** group.
- Under **Performance and Tuning**, select **Re-index Translation Memory**.
- Wait for the process to finish as this may take a while.

If for any reason you are still seeing matching issues and/or unwanted translation unit duplicates, consider exporting/importing the translation units into a new TM.

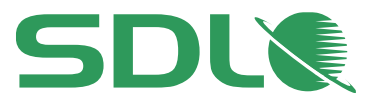

## <span id="page-18-0"></span>10. Further Information

### Contacting technical support

For information on how to get technical support, see [www.sdl.com/en/language](http://www.sdl.com/en/language-technology/support/)[technology/support](http://www.sdl.com/en/language-technology/support/)

### Enhancement requests

To suggest or discuss Studio 2014 enhancements, visit [ideas.sdl.com](http://ideas.sdl.com/)

This community forum enables you to interact with SDL and other users.

### **Help**

### **Studio Help**

The online Help for Studio 2014 SP1 is available at: [producthelp.sdl.com/SDL\\_Trados\\_Studio\\_2014/client\\_en/SDL\\_Trados\\_Studio\\_Help.htm](http://producthelp.sdl.com/SDL_Trados_Studio_2014/client_en/SDL_Trados_Studio_Help.htm)

Here you can find:

- Help topics describing in detail how to work with Studio and Groupshare projects
- Videos
- Quick Start Guides
- Studio Migration Guide
- Studio Installation Guide

### **GroupShare Help**

If you are working with GroupShare projects, you may also find the GroupShare online Help useful: [producthelp.sdl.com/SDL\\_Studio\\_GroupShare\\_2014/EN/index.htm](http://producthelp.sdl.com/SDL_Studio_GroupShare_2014/EN/index.htm)

Here you can find:

- Help topics describing how to work with GroupShare
- Videos
- Installation Guide

### **SDL Licensing Server Toolkit Guide**

If you are a license administrator and want to set up network licensing, download the SDL Licensing Server Toolkit and the SDL Licensing Server Toolkit Installer from your SDL My Account at [oos.sdl.com/asp/products/ssl/account](http://oos.sdl.com/asp/products/ssl/account/oos.sdl.com/asp/products/ssl/account)

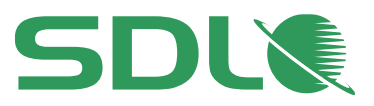

### About SDL

SDL (LSE: SDL) allows companies to optimize their customers' experience across the entire buyer journey. Through its web content management, analytics, social intelligence, campaign management and translation services, SDL helps organizations leverage data-driven insights to understand what their customers want, orchestrate relevant content and communications, and deliver engaging and contextual experiences across languages, cultures, channels and devices.

SDL has over 1,500 enterprise customers, over 400 partners and a global infrastructure of 70 offices in 38 countries. We also work with 72 of the top 100 global brands.

> Copyright © 2014 SDL Group. All Rights Reserved. All company product or service names referenced herein are properties of their respective owners.